## Получение и регистрация лицензий

## Получение лицензий

Для получения лицензий необходимо сообщить идентификатор системы.

- 1. Откройте консоль администрирования EMC.
- 2. Перейдите на вкладку **"Конфигурация"**.
- 3. Скопируйте значение из поля **"Идентификатор системы"** и отправьте закрепленному за вашей организацией менеджеру или в службу технической поддержки [support@indeed](mailto:support@indeed-id.com)[id.com](mailto:support@indeed-id.com)

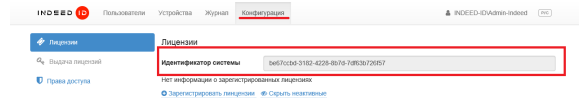

## Регистрация лицензий.

- 1. Открыть консоль администрирования EMC.
- 2. Перейти на вкладку "**Конфигурация**".
- 3. Нажать кнопку **"Зарегистрировать лицензии" (a.).**
- 4. Выбрать лицензию **(b.)**.
- 5. Нажать "Зарегистрировать" (c.).

## Информация

После успешной регистрации лицензий, все лицензии отобразятся в таблице.

Таблица состоит из следующих столбцов:

- **а. Тип лицензии** Имя компонента для которого будет применена лицензия.
- **b. Начальная дата** Дата начала действия лицензий.
- **с. Конечная дата** Дата окончания срока действий лицензий.
- **d. Количество** Количество полученных лицензий.
- **е. Используется** Количество используемых в данный момент лицензий.
- **f. Доступно** Количество доступных в данный момент лицензий.

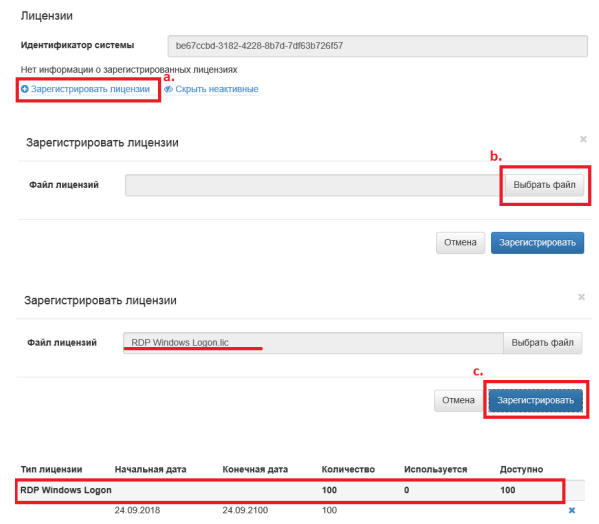

• Зарегистрировать лицензии • Ф Скрыть неакти